### Send an IM during a video call

To send an IM while you're in a video call, tap the **IM** icon. Type your message and then tap the **Send** icon.

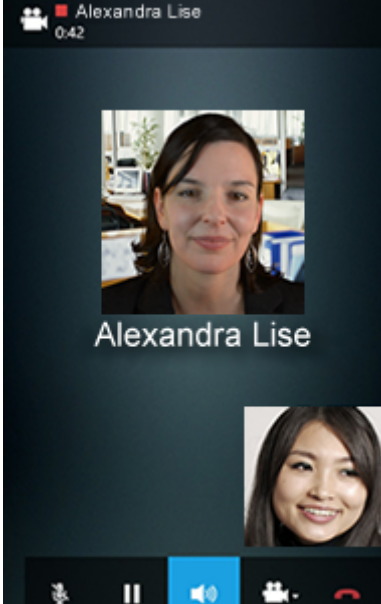

### Join a Lync Meeting

To Join a Lync Meeting, from the **Meeting** screen select your meeting and then tap **Join Meeting**. You will then be connected to the meeting audio.

#### MEETING

Team Meeting 1/9/2013, 4:00 PM - 4:30 PM **Lync Meeting** 

Join Meeting

### Organizer Manjinder Kaur

Invitees Manjinder Kaur, Anahita Bahrami Notes

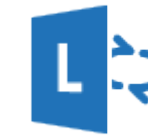

# Quick Reference Card for Lync 2013 on Windows Phone

### Sign in and get started

If you have a data plan, or your phone is connected to a Wi-Fi network, signing in is as easy as starting an application.

Start the Lync app, and on the sign-in screen, enter your credentials,

For **"Sign-in address"**, type your sign-in address, which is usually the same as your email address.

For **"Password"**, type in your Network ID passphrase.

### **Tap Show Advanced Options.**

Set your status or

To change your status, from the **my info** screen, tap your status, and then select a new status or tap Sign out.

sign out

For **"User name"**, type ads\username, replacing username with your Network ID username.

Be sure "Auto-detect server" is set to On.

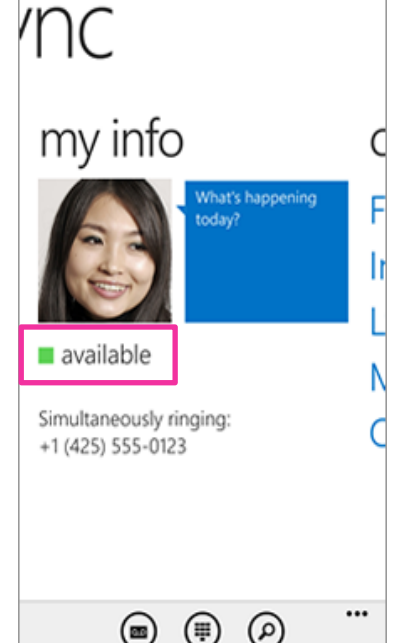

#### © 2013 Microsoft. All rights reserved.

## Find the right person

From the **contacts** screen, tap **search**. Start typing a person's name in the search box. The results appear below the box.

### anahita b

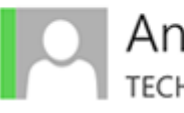

Anahita Bahrami **TECHNICAL WRITER** 

## Send an instant message

- 1. When you find the person you're looking for, tap their name, and then tap the **send IM** icon.
- 2. Type your message, and then tap the **Send** icon.

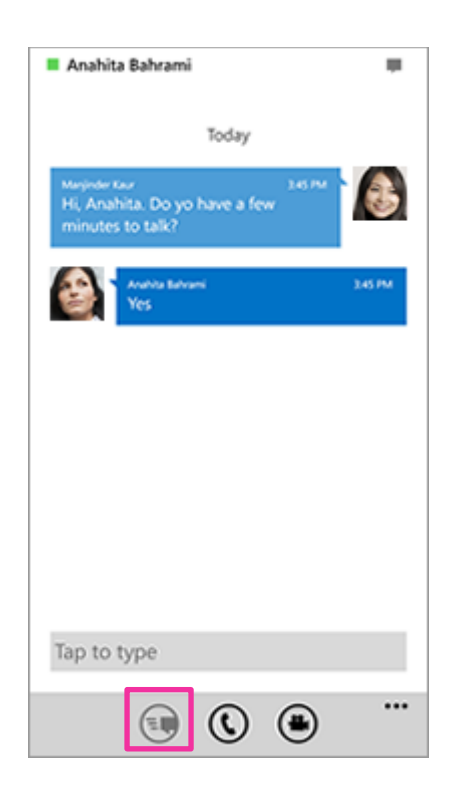

## Add audio to an IM

When you're in a IM and you want to call the contact, tap the **Phone** icon and then select the number you'd like to call.

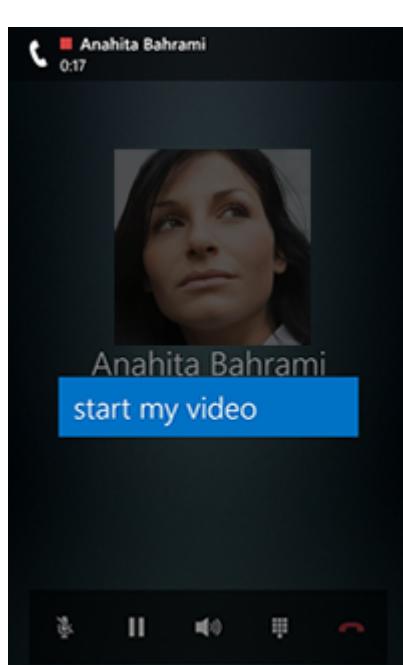

Θ

⊕

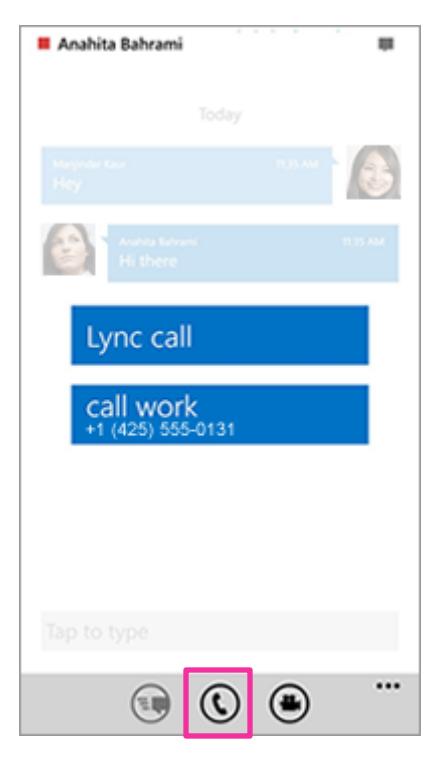

### Add video to a conversation

When you're on a call and you'd like to add video to the call, tap the **Video** icon, and then select **start my video**. **Note**: You can also switch between your front and back cameras, by selecting **switch camera**.